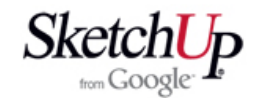

## **Eliptické křídlo**

Také eliptické křídlo je častá úloha, se kterou se modeláři setkávají. Tato lekce navazuje na předešlé lekce <sup>o</sup> obdélníkových <sup>a</sup> lichoběžníkových křídlech. Popíšu zejména interpolaci profilů, což je klíčová operace při konstrukci eliptického křídla <sup>a</sup> nebudu popisovat detailní práci <sup>s</sup> jednotlivými nástroji, předpokládám, že už je máte dostatečně zvládnuté. Nebudu popisovat ani operace, které již byly popsány <sup>v</sup> předešlých lekcích.

Začneme tím, že si připravíme kořenový profil (například Clark Y). Dále si připravíme půdorys eliptické části křídla <sup>a</sup> do něj si hranami vyznačíme umístění budoucích žeber. Profil usadíme do správné velikosti kořenového žebra <sup>a</sup> umístíme svisle nad půdorys. Vše ilustruje první obrázek této lekce.

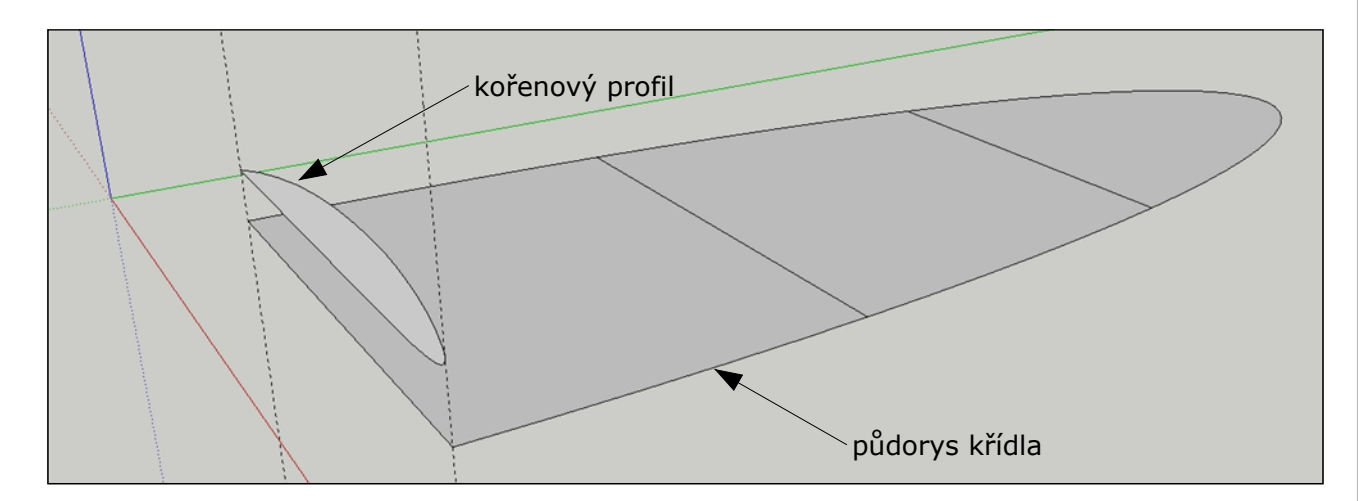

<sup>V</sup> dalším kroku si nakreslíme směrnici pro zmenšování profilů. Uděláme to tak, že orámujeme náš profil vodorovnými <sup>a</sup> svislými konstrukčními přímkami podle obrázku. Všechny přímky musí procházet krajními body obrysu profilu. Pracujte přesně <sup>a</sup> pečlivě. Jakákoliv nepřesnost se vám bude později nelítostně mstít. Diagonálně narýsujte ještě jednu konstrukční přímku, která bude směrnicí pro zmenšování.

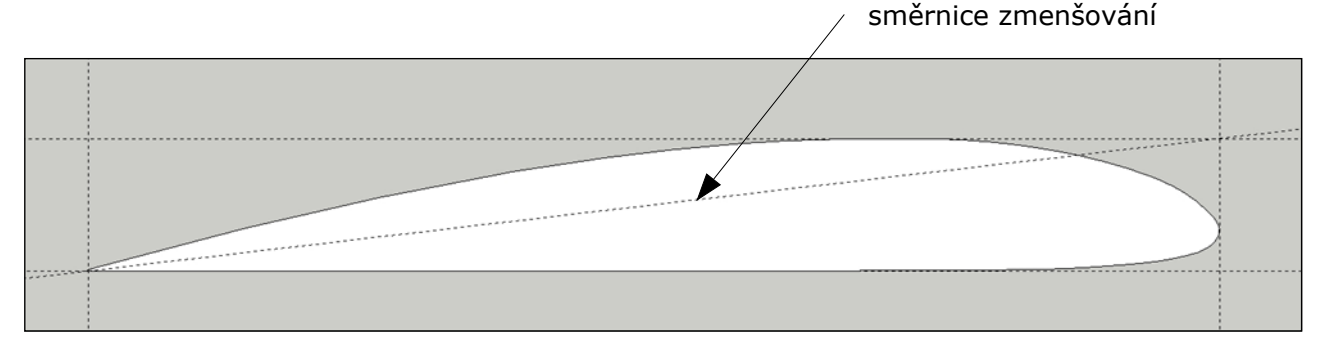

Profil nyní rozmnožíme <sup>i</sup> se směrnicí <sup>a</sup> svislicemi ve směru půdorysu křídla <sup>a</sup> usadíme tak, aby odtokové hrany profilů souhlasily ve svislém směru <sup>s</sup> půdorysemkřídla.

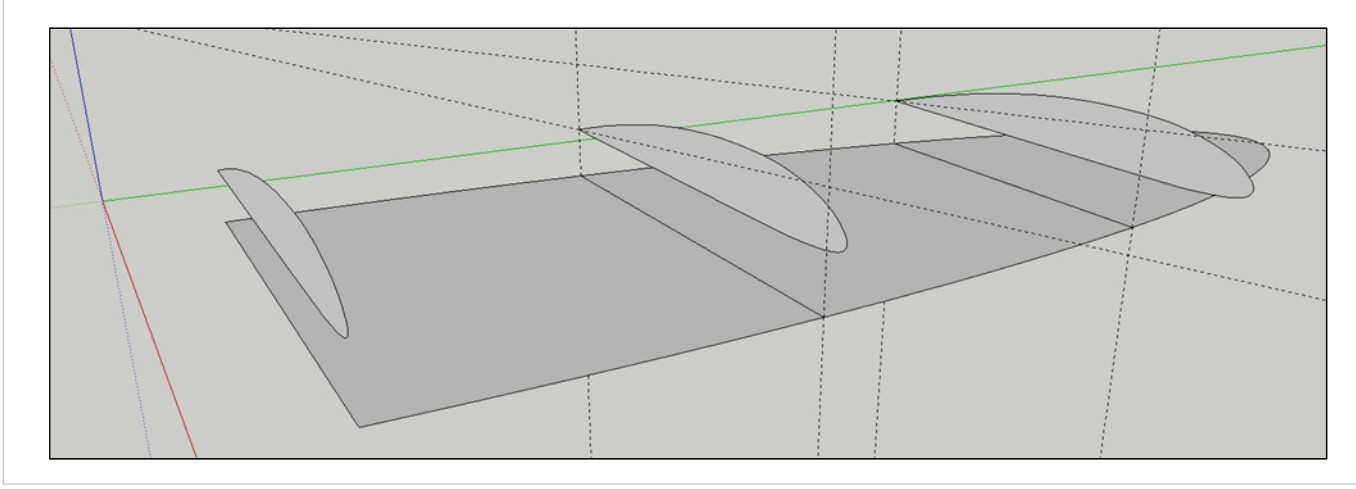

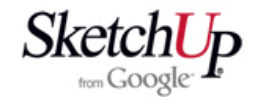

<sup>S</sup> každým profilem nyní provedeme zmenšení na rozměr půdorysu. Plochu profilu označíme <sup>a</sup> aktivujeme nástroj Scale (měřítko). Plocha profilu se orámuje žlutým obdélníkem se zelenými uzlovými body, které je možno uchopit <sup>a</sup> ovládat <sup>s</sup> nimi zmenšování objektu. Dva rohové body by měly ležet přesně na naší směrnici. Jeden leží na dolním rohu odtokové hrany <sup>a</sup> druhý na diagonálně protilehlém rohu. Vše by mělo být patrné <sup>z</sup> obrázku.

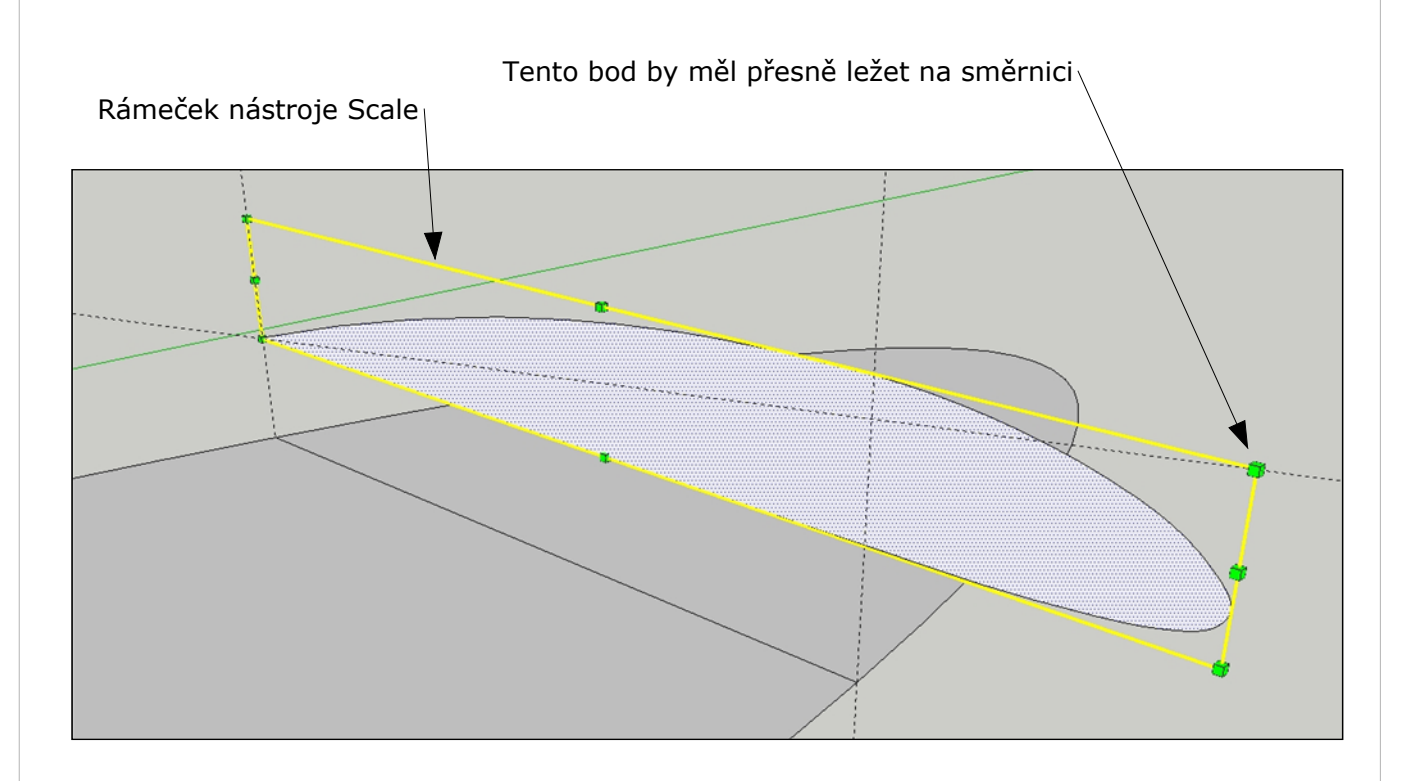

Popsaný rohový bod uchopíme, čímž se zbarví červeně. Táhneme jej po naší směrnici až k průsečíku směrnice se svislicí vedené <sup>z</sup> náběžné hrany. Pokud jsme pracovali přesně <sup>a</sup> rohový bod opravdu leží na směrnici, nemělo by to činit žádnou potíž. Profil se proporcionálně zmenší <sup>a</sup> délkou bude souhlasit <sup>s</sup> půdorysem křídla <sup>v</sup> tom místě.

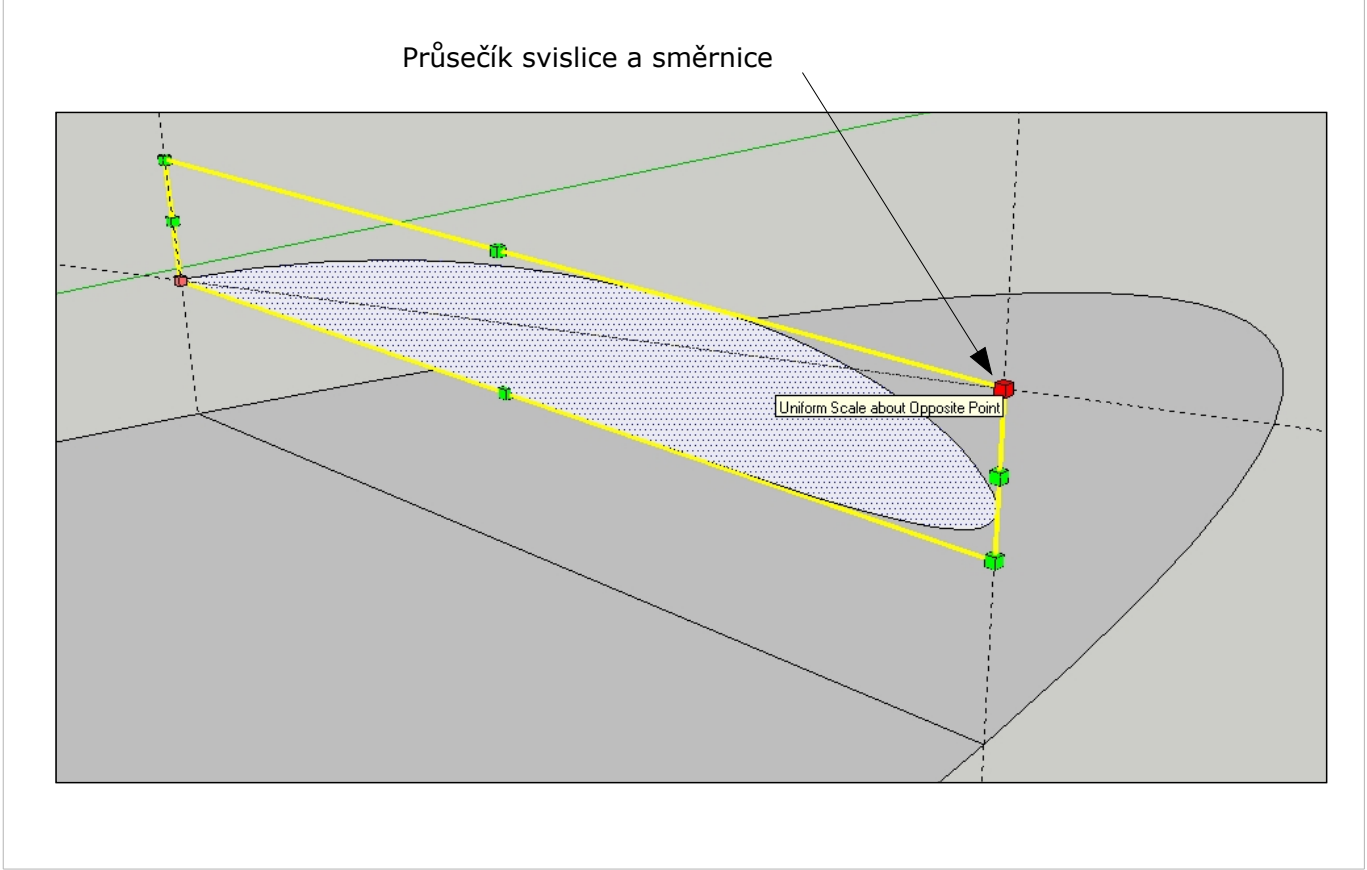

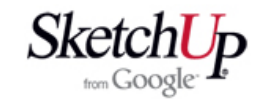

Stejnou operaci provedeme i <sup>s</sup> ostatními profily, jak to ukazuje následující obrázek.

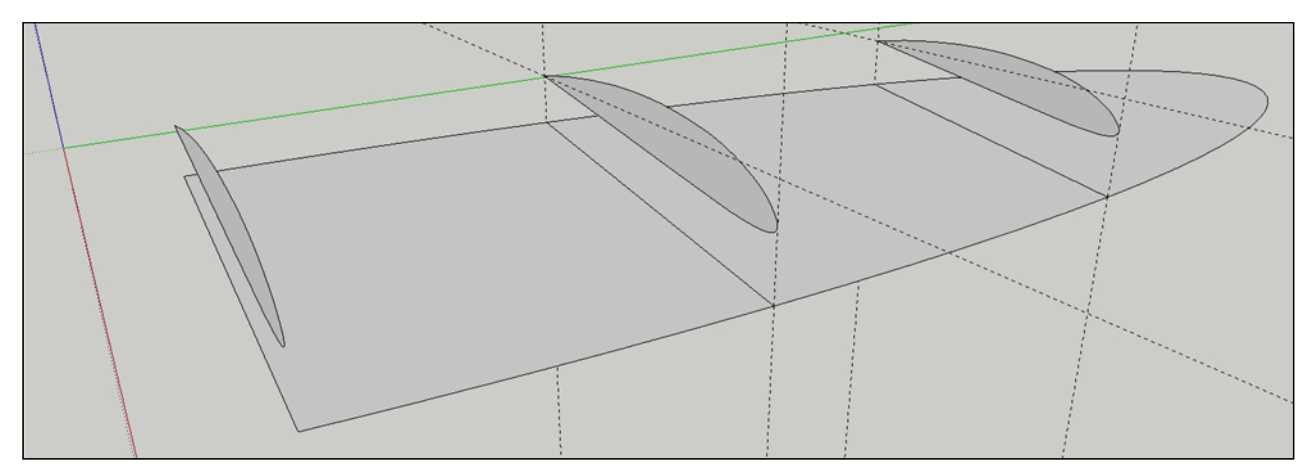

Podobně, jak tomu bylo i <sup>v</sup> předešlých lekcích, budeme pokračovat <sup>v</sup> kostrukci nakreslením otvorů pro nosníky <sup>a</sup> budoucí žebra zkrátíme <sup>o</sup> náběžnou hranu <sup>a</sup> odtokovou hranu. <sup>K</sup> tomu <sup>s</sup> výhodou použijeme nástroj Intersect (průnik), ale jsou <sup>i</sup> jiné možnosti, jak to

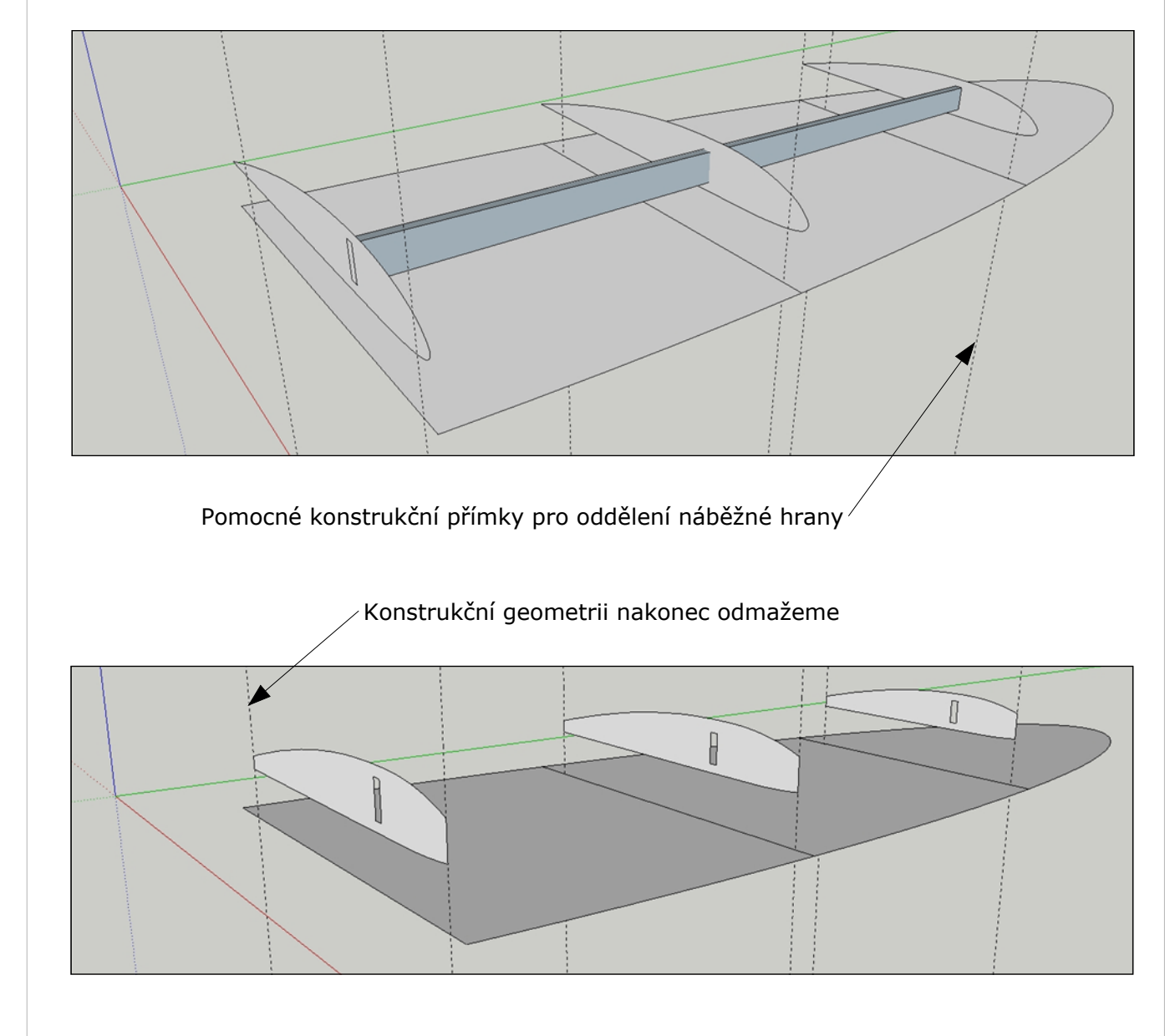

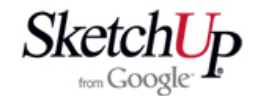

Nakonec žebra vytáhneme do patřičné tloušťky <sup>a</sup> obarvíme texturou balzy nebo překližky <sup>a</sup> pod. Nesmíme zapomenout každé žebro seskupit do komponenty. V dalším postupu kreslení křídla nakreslíme nosníky, náběžnou hranu, odtokovou hranu a pod. U eliptického křídla je to poněkud náročnější než <sup>u</sup> přímých tvarů <sup>a</sup> je to téma na nějaké další lekce. Mohu ale prozradit, že se postupuje velmi podobně, jako <sup>u</sup> interpolace žeber popsané <sup>v</sup> této lekci.

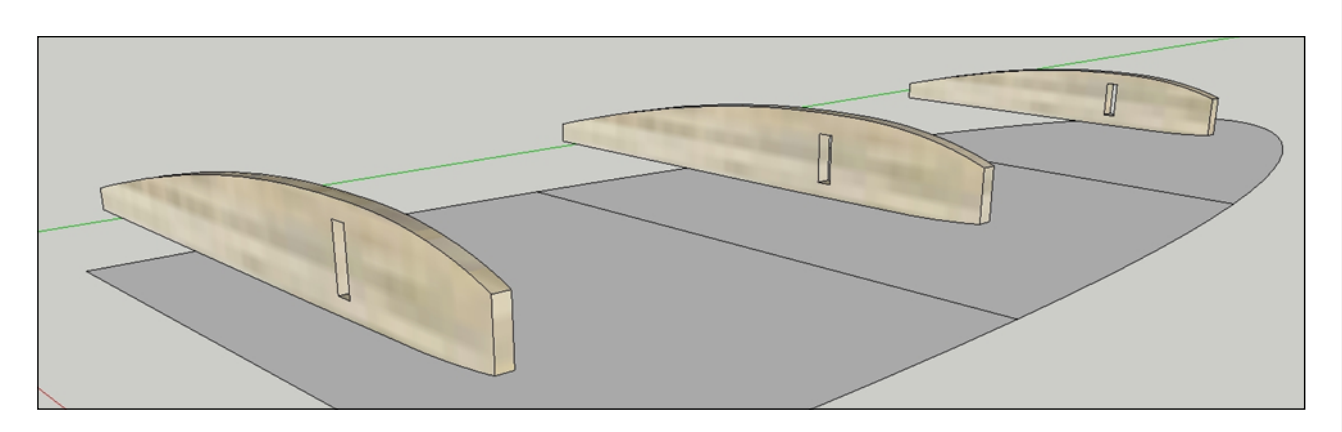

## **Závěr**

Tato lekce již vstupuje do pokročilejších postupů kreslení. Tvar eliptického křídla má jen minimum ploch, které by byly rovinné <sup>a</sup> také minimum nosníků, které by byly přímé. Kreslení modelů letadel je tvarově dosti náročné, ale kdo to zvládne, nakreslí pak dle mého přesvědčení skoro všechno, co ho napadne. Hlavně to nevzdávejte při prvním neúspěchu, protože určitě nakonec budete schopni nakreslit i složité eliptické křídlo, jaké ukazuje poslední obrázek.

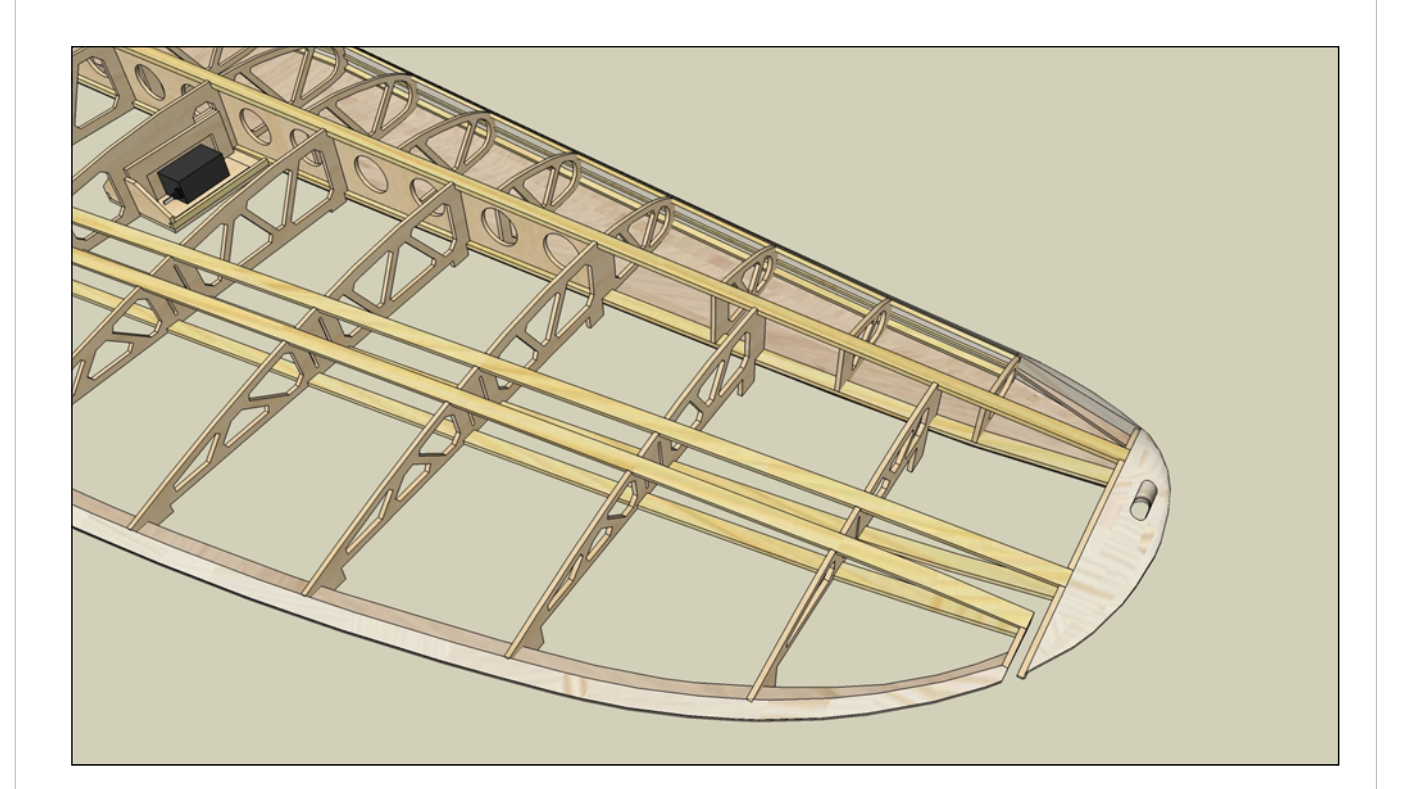